## **SUPERNOVA AGRANDISSEUR**

Le logiciel *Supernova Agrandisseur* édité par Dolphin va permettre aux malvoyants d'obtenir une nouvelle solution d'agrandissement d'écran.

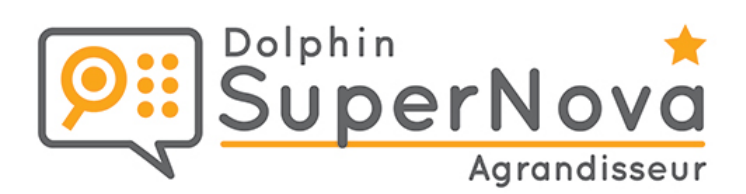

Le logiciel *Supernova Agrandisseur* permet un accès complet à l'environnement Windows et à toutes les applications, y compris spécifiques telles que le traitement de textes, la navigation Web, ou encore ses emails etc. Ses fonctions avancées vont permettre la lecture à grossissement réglable de textes et d'images. D'une simplicité et fiabilité remarquable, l'utilisateur pourra se servir de son logiciel tant sur son poste personnel qu'en réseau. A noter que Supernova Agrandisseur est dédié à un usage privé mais reste utilisable dans un contexte professionnel.

## **DESCRIPTIF**

## **LES FONCTIONS PRINCIPALES DU LOGICIEL SUPERNOVA AGRANDISSEUR VOCAL**

#### **Grossissement**

- **Grossissement** de 2x à 60x.
- **Agrandissement** fractionnaire.
- Gestion de **plusieurs écrans**.
- Mode d'agrandissement : **8 niveaux de grossissement**.
- Zones ancrées.
- Lissage du texte en polices **"True Type"**.
- **« Cristal True Font »** : lissage parfait des polices quel que soit l'agrandissement et l'application utilisée.

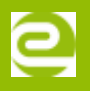

La **taille du pointeur** peut être différente du mode de grossissement utilisé.

#### **Grossissement avancé**

- **Lancement du programme** à la connexion.
- **Changement de couleurs et de l'épaisseur** de la bordure de grossissement.
- 24 agencements de **couleurs pré-enregistrés**.
- Possibilité de **remplacer les couleurs**.
- Mode **Aperçu** & **Panoramique**.
- Options de **souris**, **curseur** et **focus** avancées.

## **Général**

- Panneau de commande **entièrement accessible**.
- **Mises à jour disponibles** via Internet.
- **Prise en charge des scripts Dolphin.**
- Combinaison **CAPS LOCK + F1 pour activer l'aide** Dolphin.
- **· Interface utilisateur simplifiée.**

## **NOUVEAUTÉS DU LOGICIEL SUPERNOVA AGRANDISSEUR VOCAL**

- **Grossissement** pour Microsoft Office 2013 incluant Word, Outlook et Excel.
- **Accès agrandi à l'écran** de connexion et fonctions de recherche sous Windows.
- **Accès agrandi des applications** Windows (Mail, Calendrier, Explorer 11…) et de la Charm Bar Windows.
- **Raccourcis** disponibles pour faciliter la navigation sur l'écran d'accueil Windows.
- Les **adaptateurs d'affichage externe USB** compatibles avec la norme DisplayLink sur Windows 10 sont pris en charge. Cependant, les adaptateurs vidéo et cartes graphiques externes USB ne sont pas prises en charge sous Windows 7/8.1.

## **OPTION DU SERVICE DE MISES À JOUR**

L'**option SMA** vous donne la possibilité d'obtenir les 2 prochaines mises à jour gratuitement.

#### **MODE D'ACTIVATION**

- Activation **Téléchargement** : gestion de licence dématérialisée par Internet qui se traduit par un lien de téléchargement que vous activez à l'aide d'un numéro de série.
- Activation **Pendrive** : clé USB exclusive Supernova contenant la licence. Pour activer la licence, il suffit de brancher la clé USB sur l'appareil qui permet d'exécuter Supernova.

## **CARACTÉRISTIQUES**

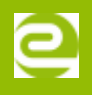

## **CONFIGURATION REQUISE**

- Processeur : 1,5 gigahertz (GHz) minimum ou processeur plus rapide x86 (32 bits) ou x64 (64 bits), INTEL Pentium i5 ou i7 à 3Ghz recommandé. Mémoire vive (RAM) et disque dur : Gigabytes (GB) de RAM minimum, 8Go recommandé. • 3 Gigaoctets (Go) disponibles - SSD rapide recommandé.
- Systèmes d'exploitation pris en charge : Windows 7 / 8.1 / 10 (32 bits ou 64 bits) Résolution d'écran minimale de 800 \* 600.
- Matériel graphique nécessaire : Chipset Intel HD Graphics 41 et 620 minimum. Adaptateur graphique supportant au moins DirectX 9.1, • WDDM 1.1 + pilote. GPU devrait être intégré (mémoire système partagée) ou avoir un minimum 128 Mo de RAM de GPU. 2 Go de RAM vidéo recommandé. Le mode couleur 32 bits est requis.
- Carte son et haut-parleurs ou casque pour la sortie vocale.
- Périphériques de pointage standard : souris & trackpad.
- Connexion Internet requise pour les mises à jour automatiques.

## **COMPLÉMENTS ET TÉLÉCHARGEMENTS**

# **VERSION DE DÉMO**

## **GUIDE DES RACCOURCIS**

## **REMPLACER UNE COULEUR AVEC SUPERNOVA**